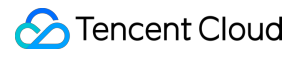

# **Cloud HDFS Best Practice Product Documentation**

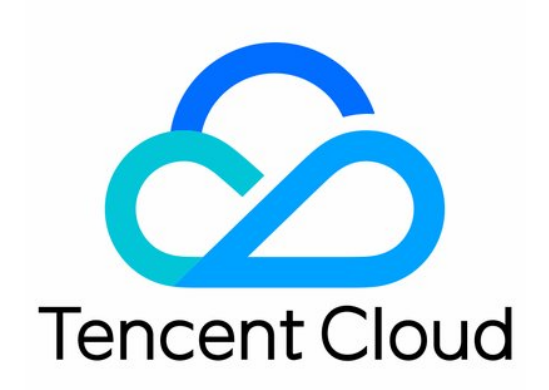

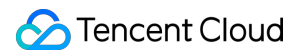

#### Copyright Notice

©2013-2024 Tencent Cloud. All rights reserved.

Copyright in this document is exclusively owned by Tencent Cloud. You must not reproduce, modify, copy or distribute in any way, in whole or in part, the contents of this document without Tencent Cloud's the prior written consent.

Trademark Notice

#### **C** Tencent Cloud

All trademarks associated with Tencent Cloud and its services are owned by Tencent Cloud Computing (Beijing) Company Limited and its affiliated companies. Trademarks of third parties referred to in this document are owned by their respective proprietors.

#### Service Statement

This document is intended to provide users with general information about Tencent Cloud's products and services only and does not form part of Tencent Cloud's terms and conditions. Tencent Cloud's products or services are subject to change. Specific products and services and the standards applicable to them are exclusively provided for in Tencent Cloud's applicable terms and conditions.

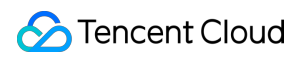

### **Contents**

#### Best [Practice](#page-3-0)

Using CHDFS as Druid's Deep [Storage](#page-3-1) [Migrating](#page-5-0) Data from Native HDFS to CHDFS Importing or [Exporting](#page-8-0) CHDFS with DataX Guide to [Configuring](#page-12-0) CHDFS for CDH CHDFS Ranger [Permission](#page-21-0) System Solution

# <span id="page-3-1"></span><span id="page-3-0"></span>Best Practice Using CHDFS as Druid's Deep Storage

Last updated: 2022-03-30 09:30:26

### Environment Dependencies

- [CHDFS\\_JAR](https://github.com/tencentyun/chdfs-hadoop-plugin).
- Druid version: Druid 0.12.1

### Download and Installation

#### **Getting CHDFS JAR**

Download [CHDFS](https://github.com/tencentyun/chdfs-hadoop-plugin) JAR.

#### **Installing CHDFS JAR**

Using CHDFS as Druid's deep storage requires Druid-hdfs-extension.

After downloading the CHDFS JAR, copy chdfs\_hadoop\_plugin\_network-1.7.jar to the Druid installation path extensions/druid-hdfs-storage and hadoop-dependencies/hadoop-client/2.x.x.

### **Directions**

#### **Modifying configuration**

1. Modify the conf/druid/\_common/common.runtime.properties file at the Druid installation path, add the extension of HDFS to druid.extensions.loadList , specify HDFS as Druid's deep storage, and enter the path of the CHDFS instance:

```
properties
druid.extensions.loadList=["druid-hdfs-storage"]
druid.storage.type=hdfs
druid.storage.storageDirectory=ofs://<mountpoint>/<druid-path>
```
2. In the conf/druid/\_common/ directory, create the HDFS configuration file hdfs-site.xml and enter the configuration information of the CHDFS instance:

```
<!--?xml version="1.0" encoding="UTF-8"?-->
<!--?xml-stylesheet type="text/xsl" href="configuration.xsl"?-->
\langle ! -Licensed under the Apache License, Version 2.0 (the "License");
you may not use this file except in compliance with the License.
You may obtain a copy of the License at
http://www.apache.org/licenses/LICENSE-2.0
Unless required by applicable law or agreed to in writing, software
distributed under the License is distributed on an "AS IS" BASIS,
WITHOUT WARRANTIES OR CONDITIONS OF ANY KIND, either express or implied.
See the License for the specific language governing permissions and
limitations under the License. See accompanying LICENSE file.
-->
<!-- Put site-specific property overrides in this file. -->
<configuration>
<property>
<name>fs.AbstractFileSystem.ofs.impl</name>
<value>com.qcloud.chdfs.fs.CHDFSDelegateFSAdapter</value>
</property>
<property>
<name>fs.ofs.impl</name>
<value>com.qcloud.chdfs.fs.CHDFSHadoopFileSystemAdapter</value>
</property>
<!--Temporary directory of the local cache. For data read/write, data will be wr
itten to the local disk when the memory cache is insufficient. This path will be
created automatically if it does not exist-->
<property>
<name>fs.ofs.tmp.cache.dir</name>
<value>/data/chdfs_tmp_cache</value>
</property>
<!--You need to replace `appId` with your own `appid`, which can be obtained at
https://console.tencentcloud.com/cam/capi-->
<property>
<name>fs.ofs.user.appid</name>
<value>125000001</value>
</property>
</configuration>
```
The supported items of the above configuration are completely consistent with those as described at the CHDFS website. For more information, please see [Mounting](https://www.tencentcloud.com/document/product/1106/41965) CHDFS Instance.

#### **Starting to use**

Start the Druid processes in turn, and Druid data can be loaded into CHDFS.

# <span id="page-5-0"></span>Migrating Data from Native HDFS to CHDFS

Last updated: 2022-03-30 09:30:26

### **Preparations**

- 1. Create a CHDFS instance and a CHDFS mount point and configure the permission information at the Tencent Cloud official website.
- 2. Access the created CHDFS instance [from a CVM instance in](https://www.tencentcloud.com/document/product/1106/41961) a VPC. For more information, please see Creating CHDFS Instance.
- 3. After the mount is successful, open the Hadoop command line tool and run the following command to verify whether the CHDFS instance works properly.

hadoop fs -ls ofs://f4xxxxxxxxxxxxxxx.chdfs.ap-beijing.myqcloud.com/

If you can see the output similar to the following, the CHDFS instance works properly.

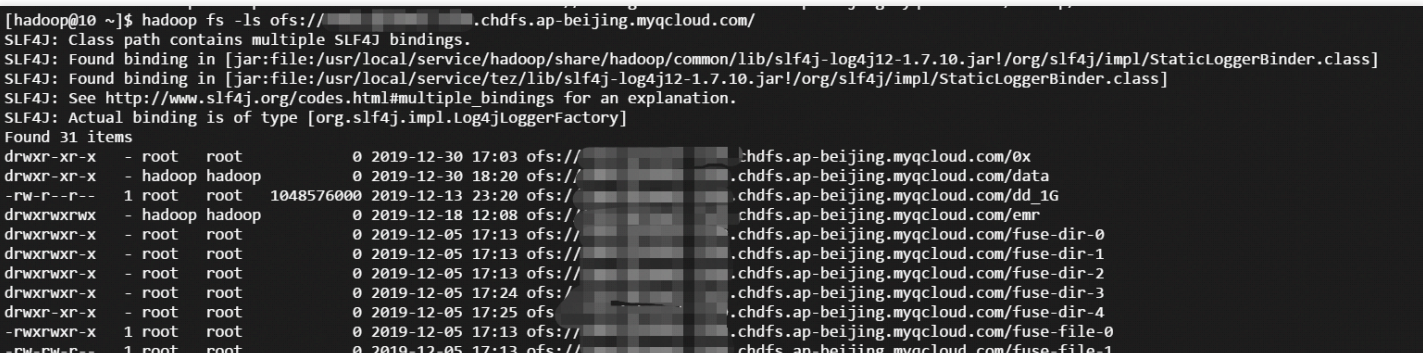

### Migration

After the preparations are completed, you can use the standard DistCp tool in the Hadoop community to perform full or incremental HDFS data migration. For more information, please see [DistCp](https://hadoop.apache.org/docs/r1.0.4/cn/distcp.html).

#### **Notes**

The Hadoop DistCp tool provides some parameters that are incompatible with CHDFS. If you specify some parameters in the following table, they will not take effect.

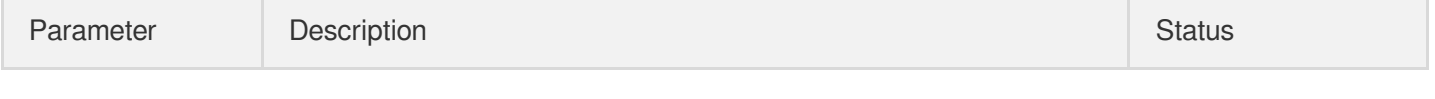

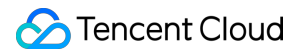

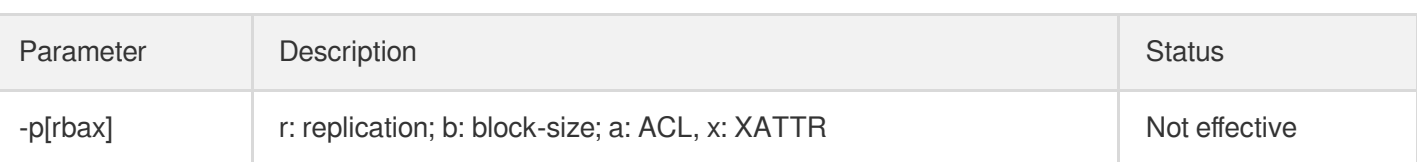

#### **Samples**

1. When the CHDFS instance is ready, run the following Hadoop command to perform data migration.

```
hadoop distcp hdfs://10.0.1.11:4007/testcp ofs://f4xxxxxxxx-xxxx.chdfs.ap-beiji
ng.myqcloud.com/
```
Here, f4xxxxxxxx-xxxx.chdfs.ap-beijing.mygcloud.com is the mount point domain name, which needs to be replaced with the information of your actual mount point.

2. After the Hadoop command is executed, the details of the migration will be printed in the log as shown below:

```
2019-12-31 10:59:31 [INFO ] [main:13300] [org.apache.hadoop.mapreduce.Job:] [Job.
java:1385]
Counters: 38
File System Counters
FILE: Number of bytes read=0
FILE: Number of bytes written=387932
FILE: Number of read operations=0
FILE: Number of large read operations=0
FILE: Number of write operations=0
HDFS: Number of bytes read=1380
HDFS: Number of bytes written=74
HDFS: Number of read operations=21
HDFS: Number of large read operations=0
HDFS: Number of write operations=6
OFS: Number of bytes read=0
OFS: Number of bytes written=0
OFS: Number of read operations=0
OFS: Number of large read operations=0
OFS: Number of write operations=0
Job Counters
Launched map tasks=3
Other local map tasks=3
Total time spent by all maps in occupied slots (ms)=419904
Total time spent by all reduces in occupied slots (ms)=0
Total time spent by all map tasks (ms)=6561
Total vcore-milliseconds taken by all map tasks=6561
Total megabyte-milliseconds taken by all map tasks=6718464
Map-Reduce Framework
Map input records=3
```
Map output records=2 Input split bytes=408 Spilled Records=0 Failed Shuffles=0 Merged Map outputs=0 GC time elapsed (ms)=179 CPU time spent (ms)=4830 Physical memory (bytes) snapshot=1051619328 Virtual memory (bytes) snapshot=12525191168 Total committed heap usage (bytes)=1383071744 File Input Format Counters Bytes Read=972 File Output Format Counters Bytes Written=74 org.apache.hadoop.tools.mapred.CopyMapper\$Counter BYTESSKIPPED=5  $COPY=1$  $SKTP=2$ 

# <span id="page-8-0"></span>Importing or Exporting CHDFS with DataX

Last updated: 2022-03-30 09:30:26

### Environment Dependencies

- CHDFS JAR.
- DataX version: DataX 3.0

### Download and Installation

#### **Getting CHDFS JAR**

Download [CHDFS](https://github.com/tencentyun/chdfs-hadoop-plugin) JAR.

#### **Getting DataX package**

Download [DataX.](http://datax-opensource.oss-cn-hangzhou.aliyuncs.com/datax.tar.gz)

#### **Installing CHDFS JAR**

```
After downloading the CHDFS JAR, copy chdfs hadoop plugin network-1.7.jar to the DataX
decompression path plugin/reader/hdfsreader/libs/ and plugin/writer/hdfswriter/libs/ .
```
### **Directions**

#### **Configuring DataX**

#### **Modifying datax.py script**

Open the bin/datax.py script in the DataX decompression directory and modify the CLASS\_PATH variable in it as follows:

```
CLASS_PATH = ("%s/lib/*:%s/plugin/reader/hdfsreader/libs/*:%s/plugin/writer/hdfsw
riter/libs/*:.") % (DATAX_HOME, DATAX_HOME, DATAX_HOME)
```
#### **Configuring hdfsreader and hdfswriter in JSON configuration file**

Below is a JSON sample:

```
{
"job": {
"setting": {
"speed": {
"byte": 10485760
},
"errorLimit": {
"record": 0,
"percentage": 0.02
}
},
"content": [{
"reader": {
"name": "hdfsreader",
"parameter": {
"path": "testfile",
"defaultFS": "ofs://f4xxxxxxxxx-hxT9.chdfs.ap-beijing.myqcloud.com/",
"column": [" *"],
"fileType": "text",
"encoding": "UTF-8",
"hadoopConfig": {
"fs.AbstractFileSystem.ofs.impl": "com.qcloud.chdfs.fs.CHDFSDelegateFSAdapter",
"fs.ofs.impl": "com.qcloud.chdfs.fs.CHDFSHadoopFileSystemAdapter",
"fs.ofs.tmp.cache.dir": "/data/chdfs_tmp_cache",
"fs.ofs.user.appid": "1250000000"
},
"fieldDelimiter": ","
}
},
"writer": {
"name": "hdfswriter",
"parameter": {
"path": "/user/hadoop/",
"fileName": "testfile1",
"defaultFS": "ofs://f4xxxxxxxxx-hxT9.chdfs.ap-beijing.myqcloud.com/",
"column": [{
"name": "col",
"type": "string"
},
{
"name": "col1",
"type": "string"
},
{
"name": "col2",
"type": "string"
```

```
}
],
"fileType": "text",
"encoding": "UTF-8",
"hadoopConfig": {
"fs.AbstractFileSystem.ofs.impl": "com.qcloud.chdfs.fs.CHDFSDelegateFSAdapter",
"fs.ofs.impl": "com.qcloud.chdfs.fs.CHDFSHadoopFileSystemAdapter",
"fs.ofs.tmp.cache.dir": "/data/chdfs_tmp_cache",
"fs.ofs.user.appid": "1250000000"
},
"fieldDelimiter": ":",
"writeMode": "append"
}
}
}]
}
}
```
Here, configure hadoopConfig as the configuration required by the CHDFS instance and enter the path of the CHDFS instance as defaultFS, such as ofs://f4xxxxxxxxxx-hxT9.chdfs.apbeijing.mygcloud.com/. Other configuration items are the same as the HDFS configuration items.

#### **Performing data migration**

Save the configuration file as  $hdfs$  job. json, place it in the job directory, and run the following command:

```
bin/datax.py job/hdfs_job.json
```
You can see that the output is as follows:

```
2020-03-09 16:49:59.543 [job-0] INFO JobContainer -
[total cpu info] \RightarrowaverageCpu | maxDeltaCpu | minDeltaCpu
-1.00% | -1.00% | -1.00%
[total gc info] =>
NAME | totalGCCount | maxDeltaGCCount | minDeltaGCCount | totalGCTime | maxDeltaG
CTime | minDeltaGCTime
PS MarkSweep | 1 | 1 | 1 | 0.024s | 0.024s | 0.024s
PS Scavenge | 1 | 1 | 1 | 0.014s | 0.014s | 0.014s
2020-03-09 16:49:59.543 [job-0] INFO JobContainer - PerfTrace not enable!
2020-03-09 16:49:59.543 [job-0] INFO StandAloneJobContainerCommunicator - Total 2
records, 33 bytes | Speed 3B/s, 0 records/s | Error 0 records, 0 bytes | All Task
WaitWriterTime 0.000s | All Task WaitReaderTime 0.033s | Percentage 100.00%
2020-03-09 16:49:59.544 [job-0] INFO JobContainer -
Task start time : 2020-03-09 16:49:48
```

```
Task end time : 2020-03-09 16:49:59
Total task duration : 11s
Average task traffic : 3 B/s
Record write speed : 0 rec/s
Read records : 2
Failed reads/writes : 0
```
# <span id="page-12-0"></span>Guide to Configuring CHDFS for CDH

Last updated: 2022-03-30 09:30:26

### **Overview**

Cloudera's Distribution Including Apache Hadoop (CDH) is a popular Hadoop distribution. This document describes how to use CHDFS on CDH to separate big data computing and storage and provide a flexible big data solution at low costs.

CHDFS supports the following big data components:

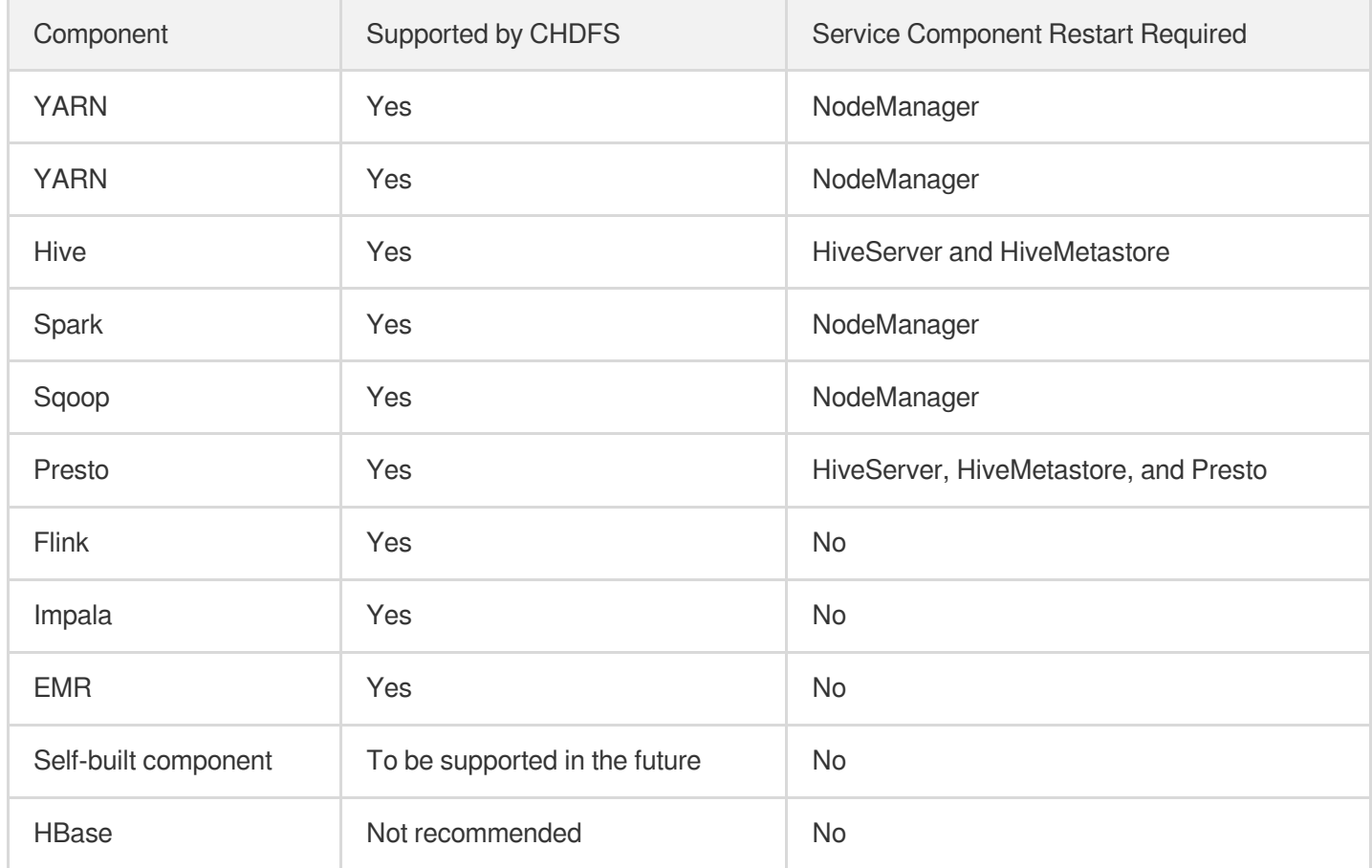

### Version Dependency

The dependent component versions used in this document are as follows:

- CDH 5.16.1
- $\cdot$  Hadoop 2.6.0

### **Directions**

#### **Storage environment configuration**

- 1. Log in to Cloudera Manager (CDH management page).
- 2. On the system homepage, select **Configuration** > **Service-Wide** > **Advanced** to enter the advanced configuration code snippet page as shown below:

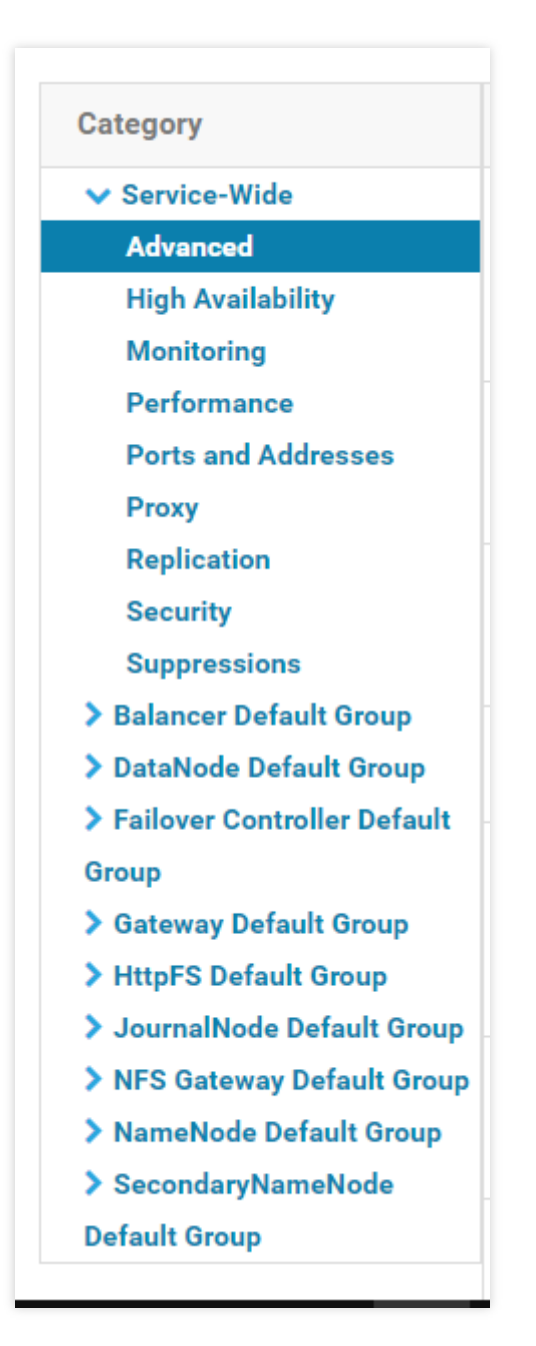

3. Enter the CHDFS configuration in the code box of Cluster-wide Advanced Configuration Snippet (Safety Valve) for core-site.xml .

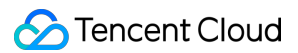

```
<property>
<name>fs.AbstractFileSystem.ofs.impl</name>
<value>com.qcloud.chdfs.fs.CHDFSDelegateFSAdapter</value>
</property>
<property>
<name>fs.ofs.impl</name>
<value>com.qcloud.chdfs.fs.CHDFSHadoopFileSystemAdapter</value>
</property>
<!--Temporary directory of the local cache. For data read/write, data will be wri
tten to the local disk when the memory cache is insufficient. This path will be c
reated automatically if it does not exist-->
<property>
<name>fs.ofs.tmp.cache.dir</name>
<value>/data/emr/hdfs/tmp/chdfs/</value>
</property>
<!--appId-->
<property>
<name>fs.ofs.user.appid</name>
<value>1250000000</value>
</property>
```
The following are the required CHDFS configuration items (which need to be added to  $\csc = -\text{site} \cdot \text{xml}}$ ). For other CHDFS configuration items, please see [Mounting](https://www.tencentcloud.com/document/product/1106/41965) CHDFS Instance.

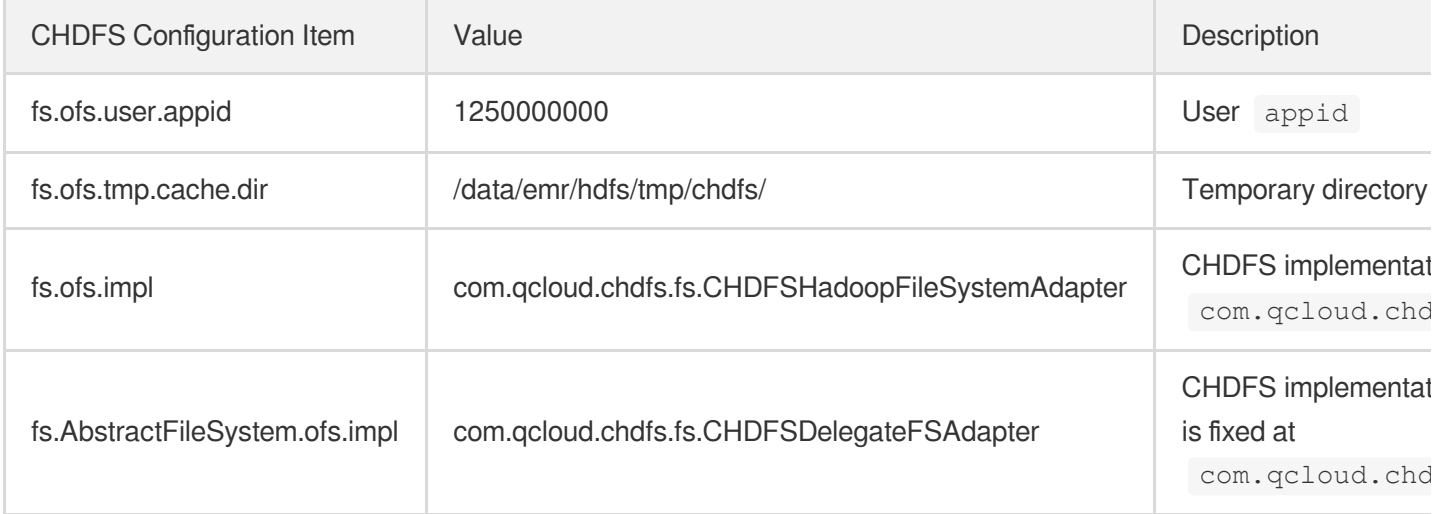

- 4. Click the HDFS service to deploy the client configuration, and the above core-site.xml configuration will be updated to the servers in the cluster.
- 5. Place the latest CHDFS SDK package under the JAR package path of the CDH HDFS service as shown below, where the path should be replaced with the actual value:

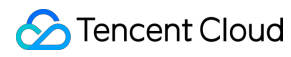

cp chdfs\_hadoop\_plugin\_network-2.0.jar /opt/cloudera/parcels/CDH-5.16.1-1.cdh5.16 .1.p0.3/lib/hadoop-hdfs/

Note:

You need to place the SDK package at the same location on each server in the cluster.

#### <span id="page-15-0"></span>**Data migration**

Migrate the data from CDH HDFS to CHDFS with the Hadoop DistCp tool. For more information, please see [Migrating](https://www.tencentcloud.com/document/product/1106/41970) Data from Native HDFS to CHDFS.

#### **Using CHDFS for big data suites**

#### **1. MapReduce**

#### **Directions**

(1) Configure HDFS as instructed in Data [migration](#page-15-0) and place the CHDFS SDK JAR package in the corresponding directory of HDFS.

(2) On the CDH system homepage, find YARN and restart NodeManager (you don't need to restart NodeManager for TeraGen but need to do so for TeraSort due to internal business logic; therefore, we recommend you restart NodeManager in both cases).

#### **Sample**

The following uses TeraGen and TeraSort in a standard Hadoop test as an example:

```
hadoop jar ./hadoop-mapreduce-examples-2.7.3.jar teragen -Dmapred.map.tasks=4 109
9 cosn://examplebucket-1250000000/teragen_5/
hadoop jar ./hadoop-mapreduce-examples-2.7.3.jar terasort -Dmapred.map.tasks=4 co
sn://examplebucket-1250000000/teragen_5/ cosn://examplebucket-1250000000/result14
```
Note:

Please replace the part after  $ofs://scheme)$  schema with the mount point path of your CHDFS instance.

#### **2. Hive**

#### **2.1 MR engine**

#### **Directions**

(1) Configure HDFS as instructed in Data [migration](#page-15-0) and place the CHDFS SDK JAR package in the corresponding directory of HDFS.

(2) On the CDH homepage, find Hive and restart the HiveServer2 and HiveMetastore roles.

#### **Sample**

For a user's real business query, for example, run the Hive command line to create a location as a sharded table on CHDFS:

```
CREATE TABLE `report.report_o2o_pid_credit_detail_grant_daily`(
`cal_dt` string,
`change_time` string,
`merchant id` bigint,
`store_id` bigint,
`store_name` string,
`wid` string,
`member_id` bigint,
`meber card` string,
`nickname` string,
`name` string,
`gender` string,
`birthday` string,
`city` string,
`mobile` string,
`credit_grant` bigint,
`change reason` string,
`available_point` bigint,
`date_time` string,
`channel_type` bigint,
`point_flow_id` bigint)
PARTITIONED BY (
`topicdate` string)
ROW FORMAT SERDE
'org.apache.hadoop.hive.ql.io.orc.OrcSerde'
STORED AS INPUTFORMAT
'org.apache.hadoop.hive.ql.io.orc.OrcInputFormat'
OUTPUTFORMAT
'org.apache.hadoop.hive.ql.io.orc.OrcOutputFormat'
LOCATION
'cosn://examplebucket-1250000000/user/hive/warehouse/report.db/report_o2o_pid_cre
dit_detail_grant_daily'
TBLPROPERTIES (
'last modified_by'='work',
'last_modified_time'='1589310646',
'transient_lastDdlTime'='1589310646')
```
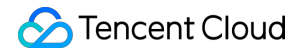

Run the following SQL query:

```
select count(1) from report.report_o2o_pid_credit_detail_grant_daily;
```
You will see the following results:

```
hive> select count(1) from report.report_o2o_pid_credit_detail_grant_daily;
Query ID = root_20200713121818_3a911a0c-2496-4e7e-b59d-b2a26266a6ab
Total jobs = 1Launching Job 1 out of 1
Number of reduce tasks determined at compile time: 1
In order to change the average load for a reducer (in bytes):
 set hive.exec.reducers.bytes.per.reducer=<number>
In order to limit the maximum number of reducers:
 set hive.exec.reducers.max=<number>
In order to set a constant number of reducers:
 set mapreduce.job.reduces=<number>
Starting Job = job 1594351711155 0014, Tracking URL = http://hadoop01:8088/prox
y/application_1594351711155_0014/
\text{kill} Command = /opt/cloudera/parcels/CDH-5.16.1-1.cdh5.16.1.p0.3/lib/hadoop/bin
/hadoop job -kill job_1594351711155_0014
Hadoop job information for Stage-1: number of mappers: 1; number of reducers: 1
2020-07-13 12:18:19,189 Stage-1 map = 0%, reduce = 0%
2020-07-13 12:18:25,391 Stage-1 map = 100%, reduce = 0%, Cumulative CPU 8.89 s
ec
2020-07-13 12:18:30,544 Stage-1 map = 100%, reduce = 100%, Cumulative CPU 10.8
sec
MapReduce Total cumulative CPU time: 10 seconds 800 msec
Ended Job = job 1594351711155 0014
MapReduce Jobs Launched:
Stage-Stage-1: Map: 1 Reduce: 1 Cumulative CPU: 10.8 sec
                                                              HDFS Read: 17383
HDFS Write: 6 SUCCESS
Total MapReduce CPU Time Spent: 10 seconds 800 msec
OK
27677
Time taken: 19.128 seconds, Fetched: 1 row(s)
```
#### **2.2 Tez engine**

For the Tez engine, you need to import the CHDFS JAR package into the compressed package of Tez. The following takes apache-tez.0.8.5 as an example for description:

#### **Directions**

(1) Find the Tez package installed on the CDH cluster and decompress it, such as

/usr/local/service/tez/tez-0.8.5.tar.gz .

(2) Place the CHDFS JAR package in the decompressed directory, recompress it, and output a compressed package.

(3) Upload the new compressed package to the path specified by  $tez.lib.uris$  (if it already exists, directly replace it).

(4) On the CDH homepage, find Hive and restart HiveServer and HiveMetastore.

#### **3. Spark**

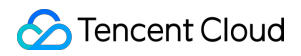

#### **Directions**

(1) Configure HDFS as instructed in Data [migration](#page-15-0) and place the CHDFS SDK JAR package in the corresponding directory of HDFS.

(2) Restart NodeManager.

#### **Sample**

The following takes the Spark example word count test conducted with CHDFS as an example.

```
spark-submit --class org.apache.spark.examples.JavaWordCount --executor-memory 4g
--executor-cores 4 ./spark-examples-1.6.0-cdh5.16.1-hadoop2.6.0-cdh5.16.1.jar cos
n://examplebucket-1250000000/wordcount
```
The execution result is as follows:

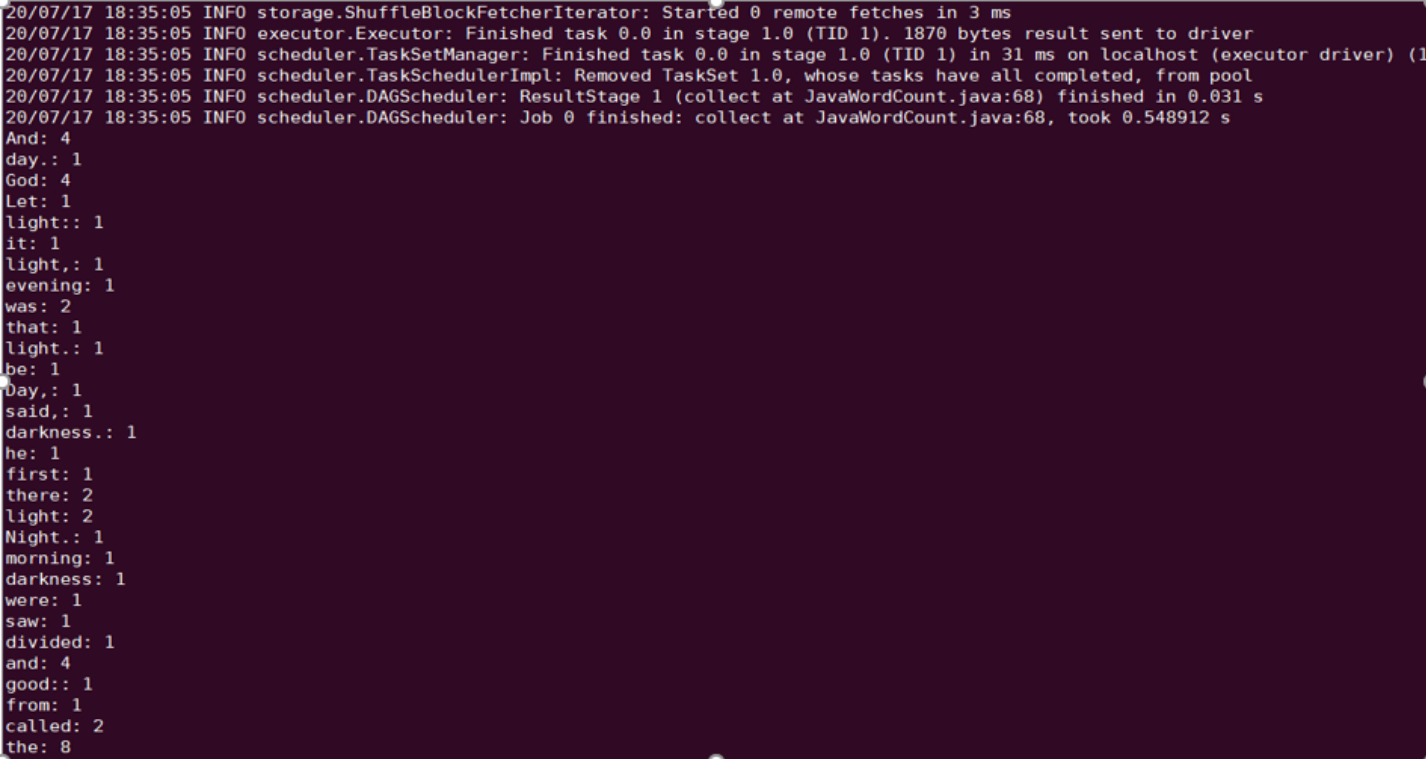

#### **4. Sqoop**

#### **Directions**

(1) Configure HDFS as instructed in Data [migration](#page-15-0) and place the CHDFS SDK JAR package in the corresponding directory of HDFS.

(2) Place the CHDFS SDK JAR package in the sqoop directory (such as /opt/cloudera/parcels/CDH-

```
5.16.1-1.cdh5.16.1.p0.3/lib/sqoop/ ).
```
(3) Restart NodeManager.

#### **Sample**

The test is performed by taking exporting [MySQL tables to CHDFS as instructed in](https://www.tencentcloud.com/document/product/1026/31157) Import/Export of Relational

Database and HDFS as an example.

```
sqoop import --connect "jdbc:mysql://IP:PORT/mysql" --table sqoop_test --username
root --password 123 --target-dir cosn://examplebucket-1250000000/sqoop_test
```
The execution result is as follows:

```
20/07/17 18:48:33 INFO mapreduce.Job:
                                         map 100% reduce 0%
20/07/17 18:48:33 INFO mapreduce.Job: Job job 1594976906551 0011 completed successfully
20/07/17 18:48:33 INFO mapreduce.Job: Counters: 35
        File System Counters
                 FILE: Number of bytes read=0
                 FILE: Number of bytes written=526689
                 FILE: Number of bytes written-520
                 FILE: Number of large read operations=0
                 FILE: Number of write operations=0
                 HDFS: Number of bytes read=295
                 HDFS: Number of bytes written=0
                 HDFS: Number of read operations=3
                 HDFS: Number of large read operations=0
                 HDFS: Number of write operations=0
                 OFS: Number of bytes read=0
                 OFS: Number of bytes written=104
                 OFS: Number of read operations=0
                 OFS: Number of large read operations=0
                 OFS: Number of write operations=3
        Job Counters
                 Launched map tasks=3
                 Other local map tasks=3
                 Total time spent by all maps in occupied slots (ms)=36308
                 Total time spent by all reduces in occupied slots (ms)=\thetaTotal time spent by all map tasks (ms)=9077
                 Total vcore-milliseconds taken by all map tasks=9077
                 Total megabyte-milliseconds taken by all map tasks=37179392
        Map-Reduce Framework
                 Map input records=3
                 Map output records=3
                 Input split bytes=295
                 Spilled Records=0
                 Failed Shuffles=0
                 Merged Map outputs=0
                 GC time elapsed (ms)=277
                 CPU time spent (ms)=6430
                 Physical memory (bytes) snapshot=1371717632<br>Virtual memory (bytes) snapshot=18832379904<br>Total committed heap usage (bytes)=6655311872
        File Input Format Counters
                 Bytes Read=0
        File Output Format Counters
                 Bytes Written=104
20/07/17 18:48:33 INFO mapreduce.ImportJobBase: Transferred 0 bytes in 13.0961 seconds (0 bytes/sec)
20/07/17 18:48:33 INFO mapreduce.ImportJobBase: Retrieved 3 records.
20/07/17 18:48:33 INFO fs.CHDFSHadoopFileSystemAdapter: actual-file-system-close usedTime: 13
20/07/17 18:48:33 INFO fs.CHDFSHadoopFileSystemAdapter: end-close time: 1594982913402, total-used-time: 13650
```
**5. Presto**

**Directions**

(1) Configure HDFS as instructed in Data [migration](#page-15-0) and place the CHDFS SDK JAR package in the corresponding directory of HDFS.

(2) Place the CHDFS SDK JAR package in the presto directory (such as

/usr/local/services/cos\_presto/plugin/hive-hadoop2 ).

(3) As Presto doesn't load gson-2.\*.\*.jar under hadoop common, you also need to place gson-

2.\*.\*.jar in the presto directory (such as /usr/local/services/cos\_presto/plugin/hive-

hadoop2 . Only CHDFS depends on Gson).

(4) Restart HiveServer, HiveMetaStore, and Presto.

#### **Sample**

The following takes creating a location with Hive as a CHDFS table query as an example:

**select** \* **from** chdfs\_test\_table **where bucket is not** null **limit** 1;

Note:

```
chdfs test table is the table whose location is ofs scheme.
```
The query result is as follows:

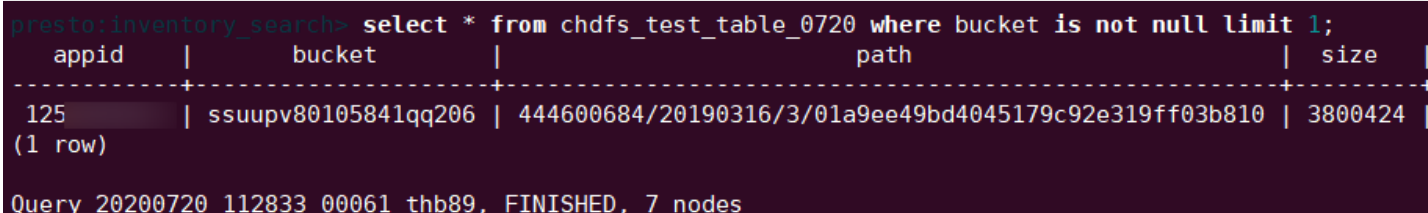

# <span id="page-21-0"></span>CHDFS Ranger Permission System Solution

Last updated: 2022-03-30 09:30:26

### **Background**

After you adopt storage-compute separation, you will host your data on CHDFS. CHDFS provides a permission system similar to that of native HDFS. In addition to HDFS permissions, Hadoop Ranger implements more refined permission control, including user group permission settings and permission settings for specific prefixes. Plus, as a one-stop permission system solution, Hadoop Ranger supports permission control for not only storage services but also components such as YARN and Hive. Therefore, to suit your use habits, we provide a CHDFS-Ranger connection solution to make it easy for you to control the permissions of CHDFS with Ranger.

### **Strengths**

- Fine-grained permission control, which suits the use habits with Hadoop permissions.
- Support for unified management of big data component and cloud-hosted storage permissions.

### Solution Architecture

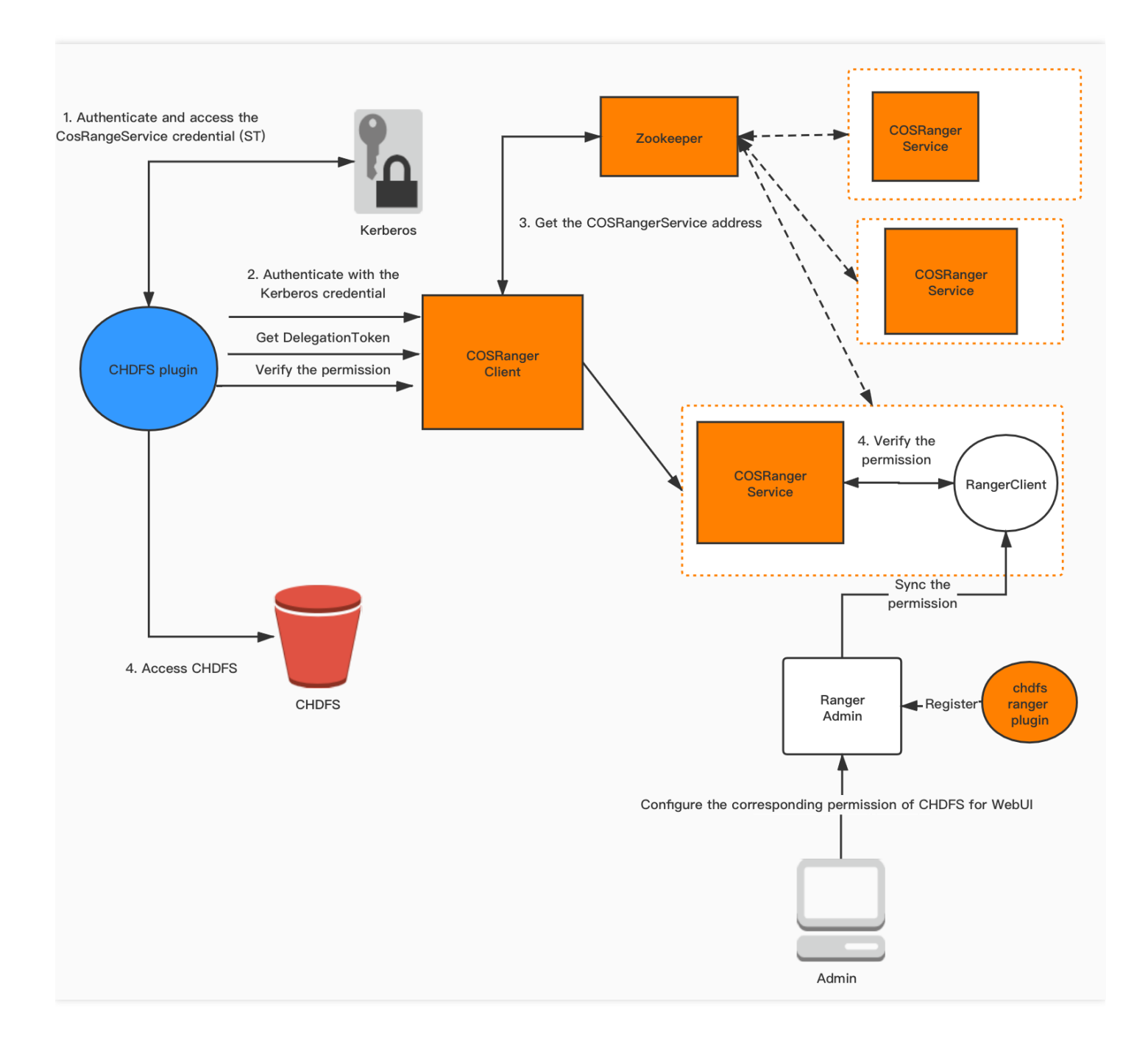

In the Hadoop permission system, authentication is provided by Kerberos and authorized by Ranger. In addition to this, we provide the following components to support the Ranger permission scheme for CHDFS.

- CHDFS-Ranger-Plugin: it provides a service definition plugin on the Ranger server and description of the CHDFS service on the Ranger side. After this plugin is deployed, you can enter the corresponding permission policy on the Ranger control page.
- COSRangerService: it integrates the Ranger client, periodically syncs permission policies from the Ranger server, and verifies the permission locally after receiving an authentication request. In addition, it also provides DelegationToken generation and renewal APIs in Hadoop, all of which are defined through Hadoop IPC.

CosRangerClient: it is dynamically loaded by the COSN plugin to forward permission verification requests to CosRangerService .

### Environment Deployment

- Hadoop environment
- ZooKeeper, Ranger, and Kerberos (if there are authentication requirements)

Note:

As the above services are mature open-source components, you can install them on your own.

### Component Deployment

- Deploy CHDFS-Ranger-Plugin
- Deploy COSRangerService
- Deploy COSRangerClient
- Deploy CHDFS

CHDFS-Ranger-Plugin extends the service types in the Ranger Admin console. You can set the operation permissions related to CHDFS in the Ranger console.

#### **Code address**

You can get the code from the ranger-plugin directory at [GitHub.](https://github.com/tencentyun/cos-ranger-service)

#### **Version**

v1.2 or above

#### **Deployment steps**

- 1. Create a  $\cos$  directory in the service definition directory of Ranger (note: make sure that the directory permissions include at least  $x$  and  $r$  permissions).
- 2. For an EMR environment, the path is ranger/ews/webapp/WEB-INF/classes/ranger-plugins.
- 3. For a self-built Hadoop environment, you can find the components connected to the Ranger service through find hdfs in the ranger directory in order to find the location of the ranger-plugins directory.

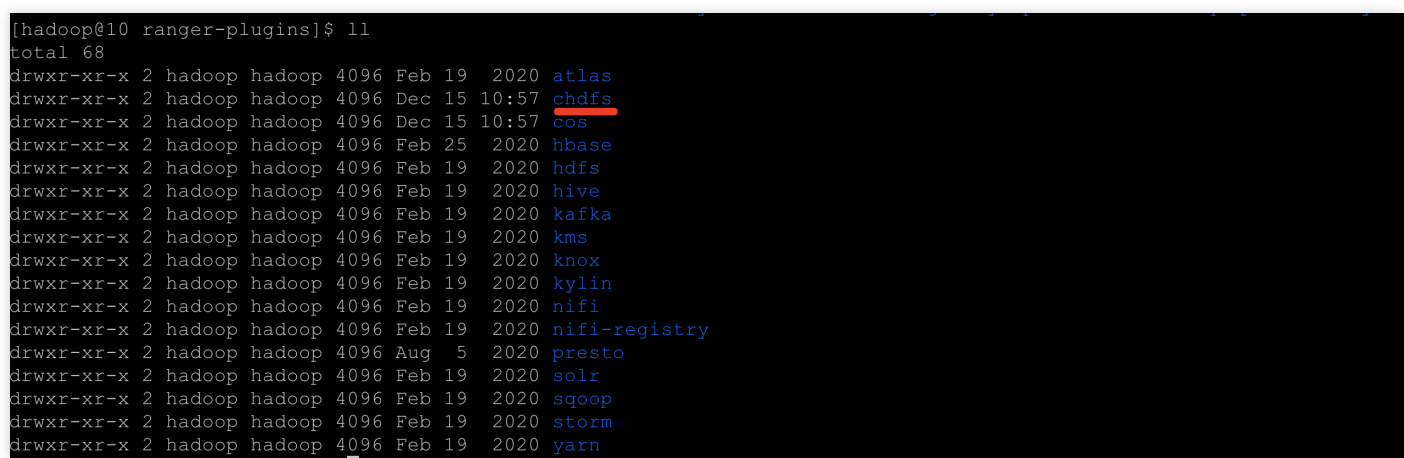

- 4. Place cos-chdfs-ranger-plugin-xxx.jar in the CHDFS directory (note: the JAR package should at least have the  $r$  permission).
- 5. Restart Ranger.
- 6. Register the CHDFS service on Ranger. You can refer to the following command:

```
## To generate a service, you need to pass in the password of the Ranger admin
account and the address of the Ranger service.
## For an EMR cluster, the admin user is root, and the password is the root pa
ssword set when the EMR cluster is created. Replace the IP of the Ranger servi
ce with the master node IP of EMR.
adminUser=root
adminPasswd=xxxxxx
rangerServerAddr=10.0.0.1:6080
curl -v -u${adminUser}:${adminPasswd} -X POST -H "Accept:application/json" -H
"Content-Type:application/json" -d @./chdfs-ranger.json http://${rangerServerA
ddr}/service/plugins/definitions
## To delete the service just defined, you need to pass in the service ID retu
rned during creation.
serviceId=102
curl -v -u${adminUser}:${adminPasswd} -X DELETE -H "Accept:application/json" -
H "Content-Type:application/json" http://${rangerServerAddr}/service/plugins/d
efinitions/${serviceId}
```
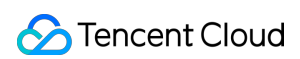

7. After the service is successfully created, you can see the CHDFS service in the Ranger console as shown below:

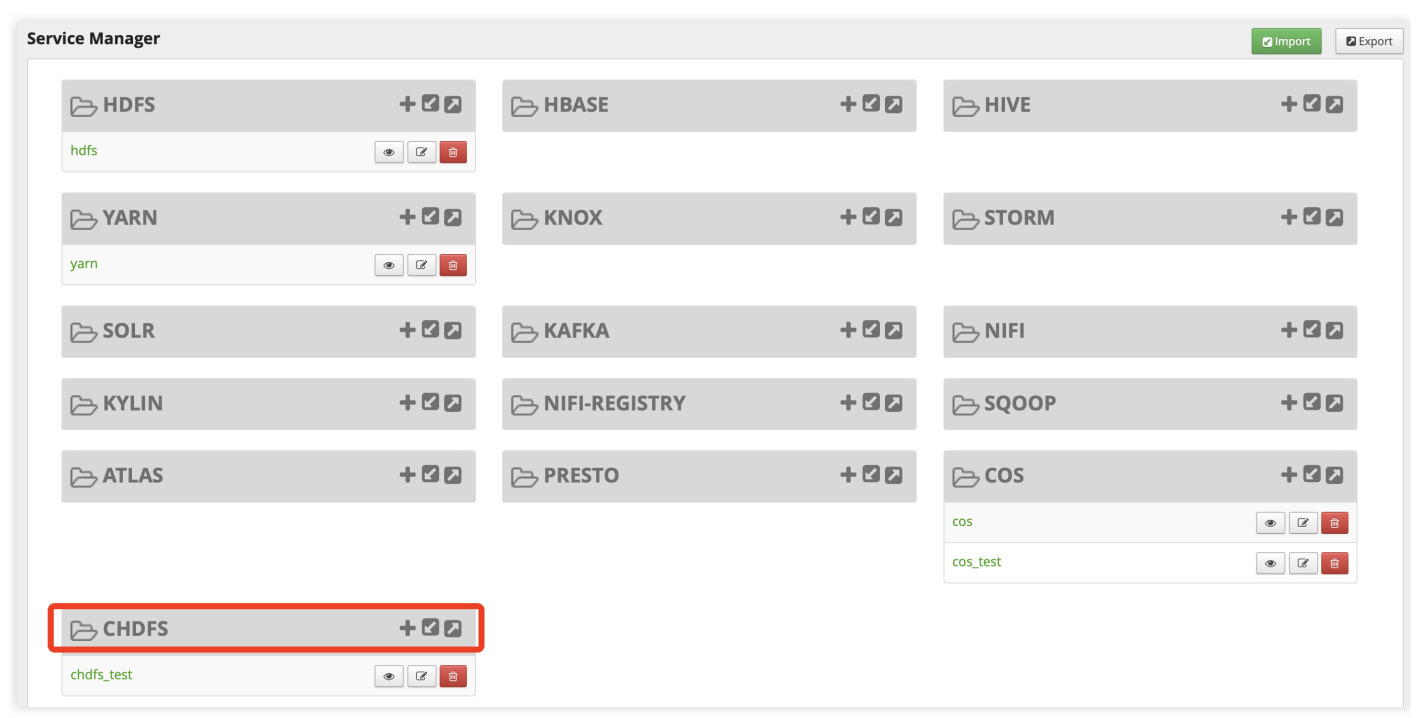

8. Click **+** next to the CHDFS service to define a new service instance. The service instance name is customizable; for example, you can enter chdfs or chdfs test. The service configuration is as shown below:

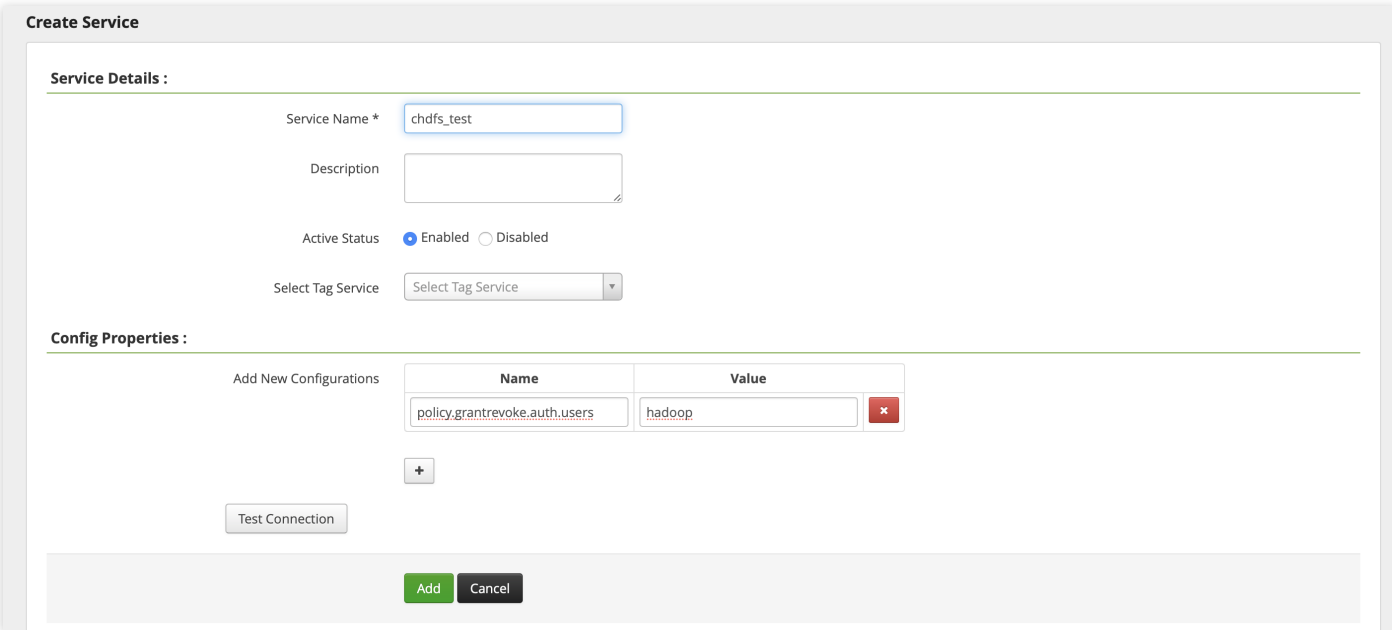

You need to set the username subsequently used to start the COSRangerService service for policy.grantrevoke.auth.users . We generally recommend you set it to hadoop .

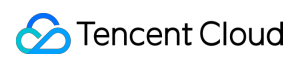

9. Click the generated CHDFS service instance to add a policy as shown below:

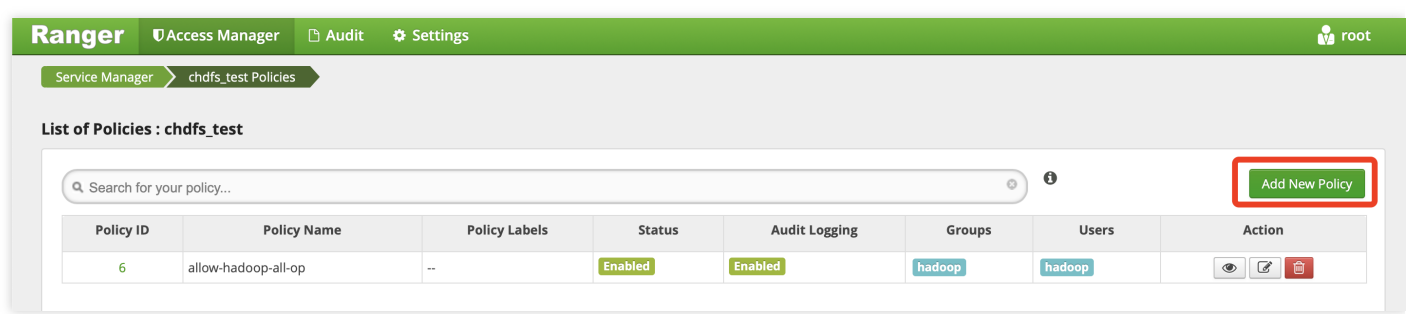

0. On the displayed page, configure the following parameters as detailed below:

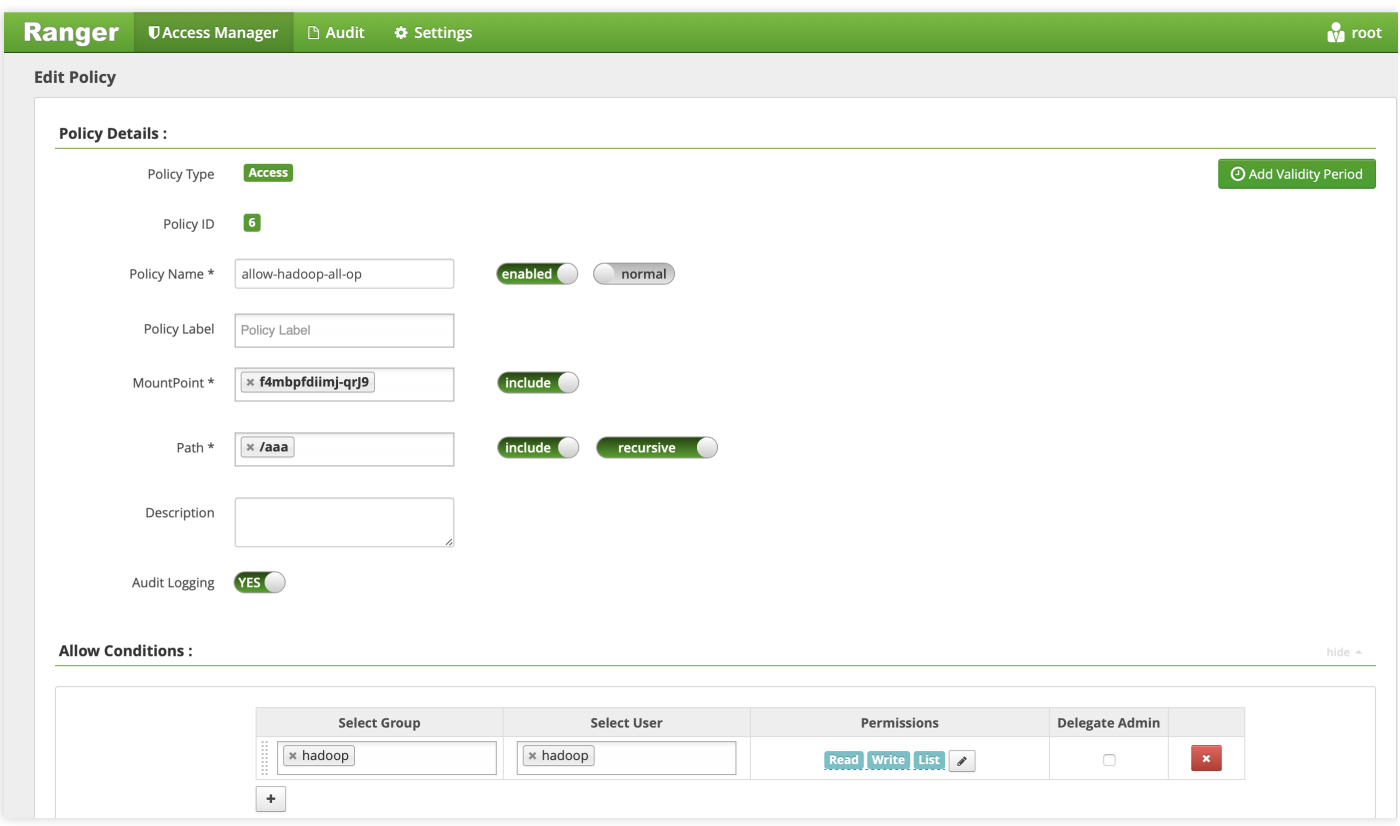

- **MountPoint:** mount point name in the format of  $f_4$ mxxxxxx-yyyy . You can log in to the [CHDFS](https://console.tencentcloud.com/chdfs/filesystem) console to  $\bullet$ view it.
- **Path**: path of CHDFS, which must start with / .
	- include: indicates whether the set permission applies to the specified path itself or other paths except it.
	- recursive: indicates that the permission applies to not only the specified path but also the subpaths under it (i.e., recursive subpaths). It is usually used when the path is set as a directory.
- **Select Group/Select User**: username and user group in logical OR relationship; that is, the operation is authorized as long as the username or user group condition is met.
- **Permissions**:

### **Tencent Cloud**

- Read: read operation, which corresponds to the GET and HEAD operations in COS, such as downloading objects and querying object metadata.
- Write: write operation, which corresponds to the PUT operation in COS, such as uploading objects.
- Delete: delete operation, which corresponds to the object deletion operation in COS. To rename a path in Hadoop, you need to have the deletion permission for the original path and write permission for the new path.
- List: traversal permission, which corresponds to the List Object operation in COS.

### **Verification**

1. Use hadoop cmd to perform operations related to accessing CHDFS as shown below:

```
# Replace the mount point, path, and other parameters with your actual informat
ion.
hadoop fs -ls ofs://f4mxxxxyyyy-zzzz.chdfs.ap-guangzhou.myqcloud.com/doc
hadoop fs -put ./xxx.txt ofs://f4mxxxxyyyy-zzzz.chdfs.ap-guangzhou.myqcloud.co
m/doc/
hadoop fs -get ofs://f4mxxxxyyyy-zzzz.chdfs.ap-guangzhou.myqcloud.com/exampleob
ject.txt
hadoop fs -rm ofs://f4mxxxxyyyy-zzzz.chdfs.ap-guangzhou.myqcloud.com/exampleobj
\rho c t + x t
```
2. Use an MR job to verify. Relevant services such as YARN and Hive must be restarted before verification.

### FAQs

#### **Do I have to install Kerberos?**

If users in the cluster are trustworthy, such as in a cluster that is only used internally, you can install Kerberos to support authentication. If the users only perform authentication operations, in order to avoid maloperations by unauthorized clients, you can choose not to install Kerberos and only use Ranger for authentication. Installing Kerberos will incur some performance loss. Please consider your own security and performance requirements. If authentication is required, after enabling Kerberos, you need to set the related configuration items of COSRangerService and COSRangerClient.

#### **If Ranger is enabled, but no policy is configured, or no policy is matched, what will happen?**

If no policy is matched, the operation will be denied by default.

#### **After Ranger is enabled, will CHDFS still perform POSIX authentication?**

Ranger authentication is performed in the client environment. Requests authenticated by Ranger will be sent to the CHDFS server, which will perform POSIX authentication by default. Therefore, if the permissions are controlled by Ranger, please disable the POSIX permission in the CHDFS console.